Looking for a way to go paperless and have your students interact collaboratively with classmates? Our **Wiki and Blog** service is a great tool for activities like literature circles or journals. It's easy to set up for your class and private because only students and faculty that have accounts in our district have access to our Wiki and Blog website. When you create your class and include each student and faculty member, only those names you choose have access to read or write to the webpages.

1. Access the Wiki and Blog page from our Staff Center.

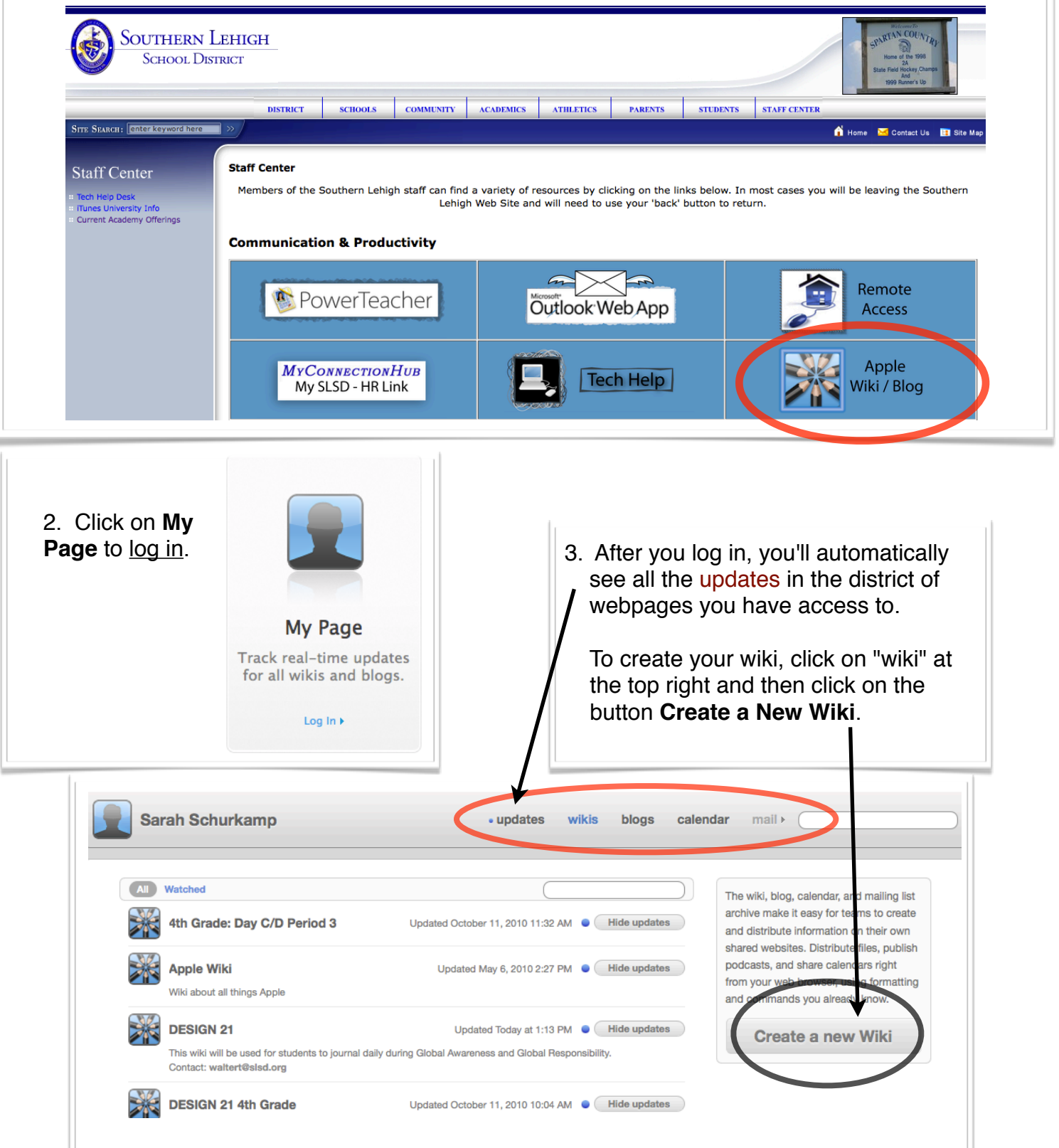

## Complete the steps. Example shown below:

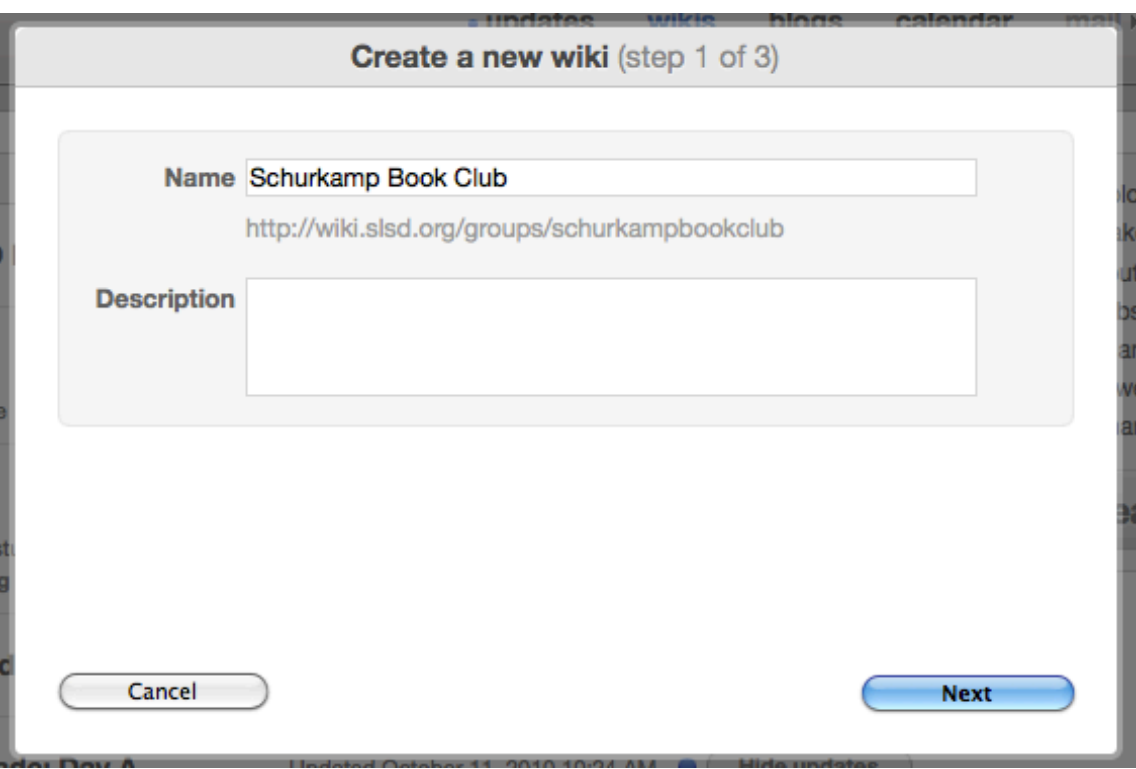

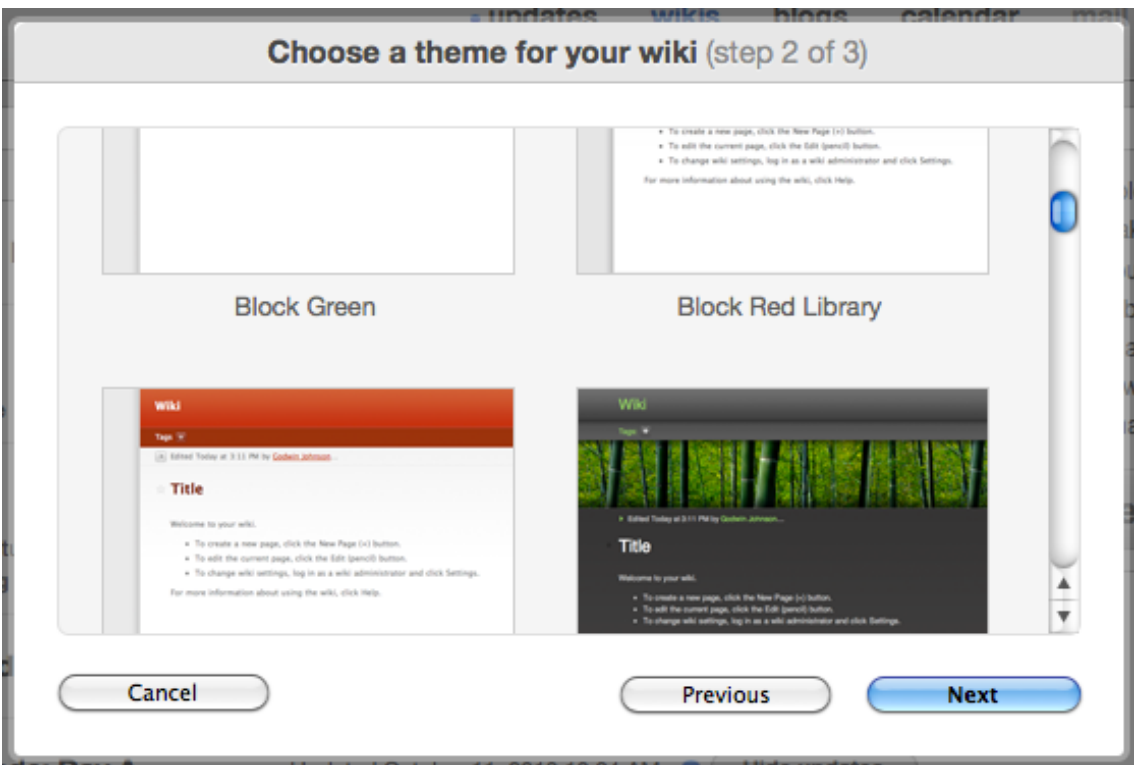

Choose **Public** and make sure BOTH check boxes are marked for "Users must log in to read," and "Users must log in to write."

Click **Create** and you will be taken to your wiki & blog site!

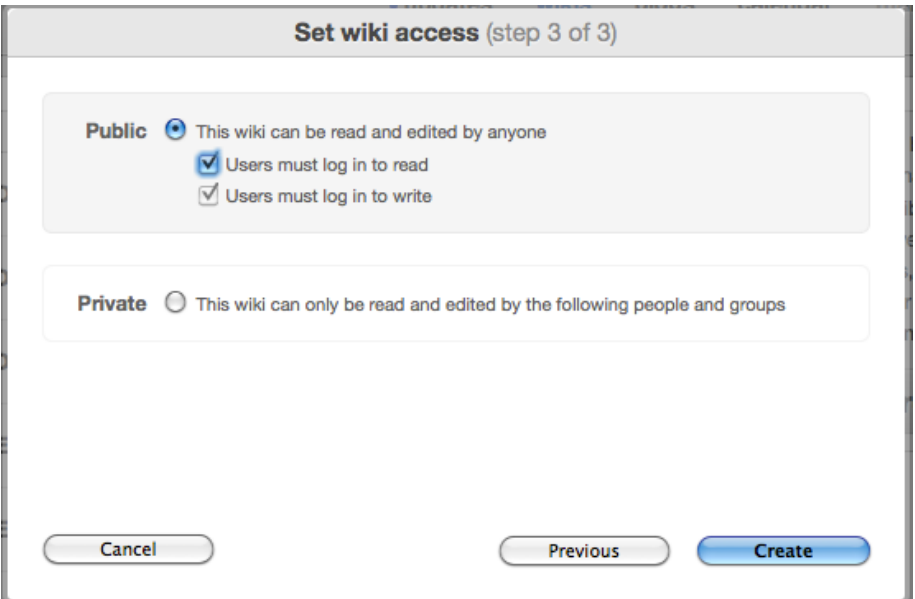

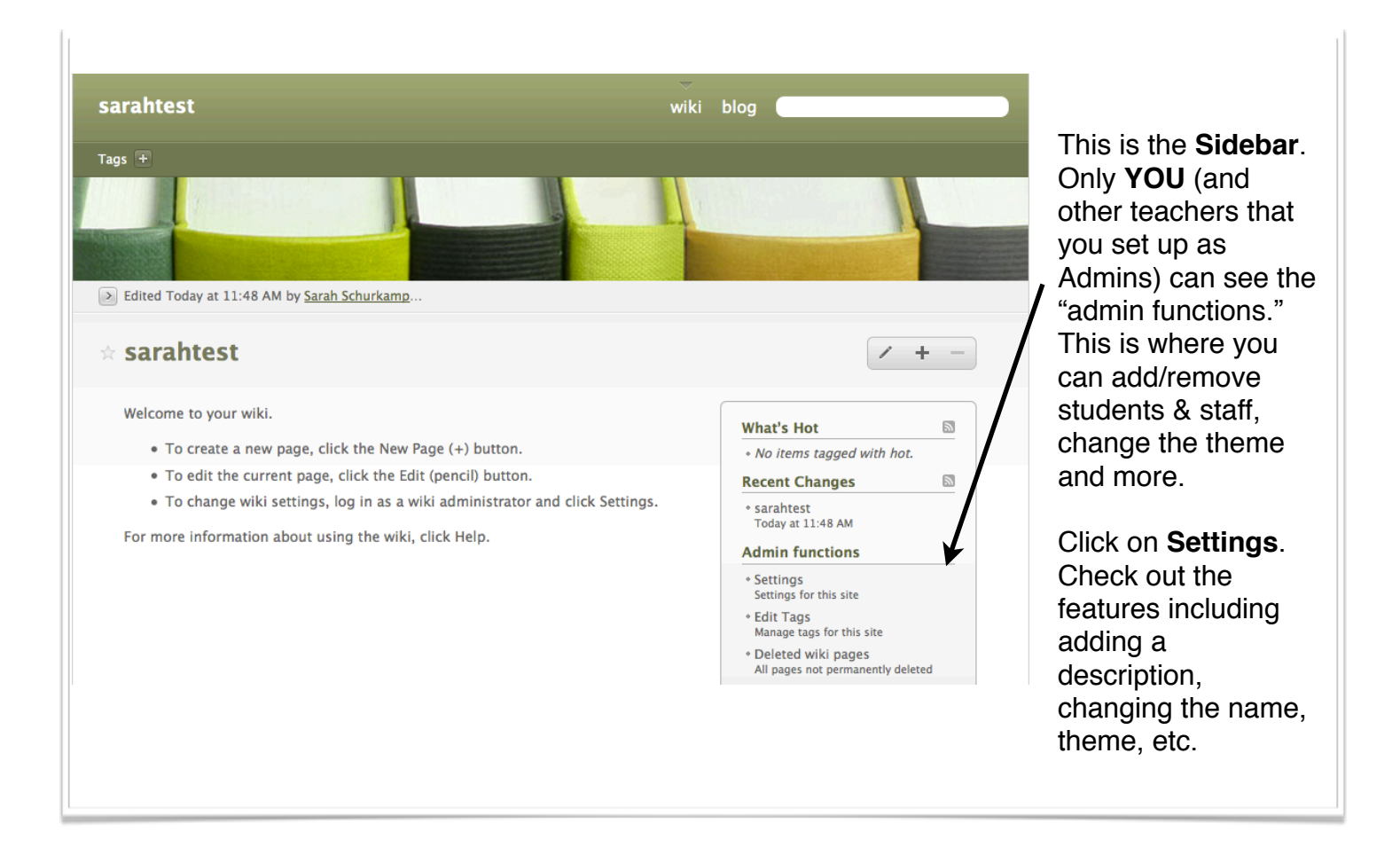

To add students and staff members:

## Click on **Permissions**.

Choose "Only the following users and groups can write." Enter the names of your students. TIP: search by last name so your searches are more specific.

You can remove a student if you accidentally add the wrong one: hover over the name and click the "X."

Your wiki and blog will be viewable by all authenticated users in the district. That means, when other faculty members log into wiki.slsd.org, they can see your blog, but will not be able to modify entires or create new pages. Choosing Private will make it so only people you add can see or do anything at all, but for some reason, we have had issues where students cannot view the pages.

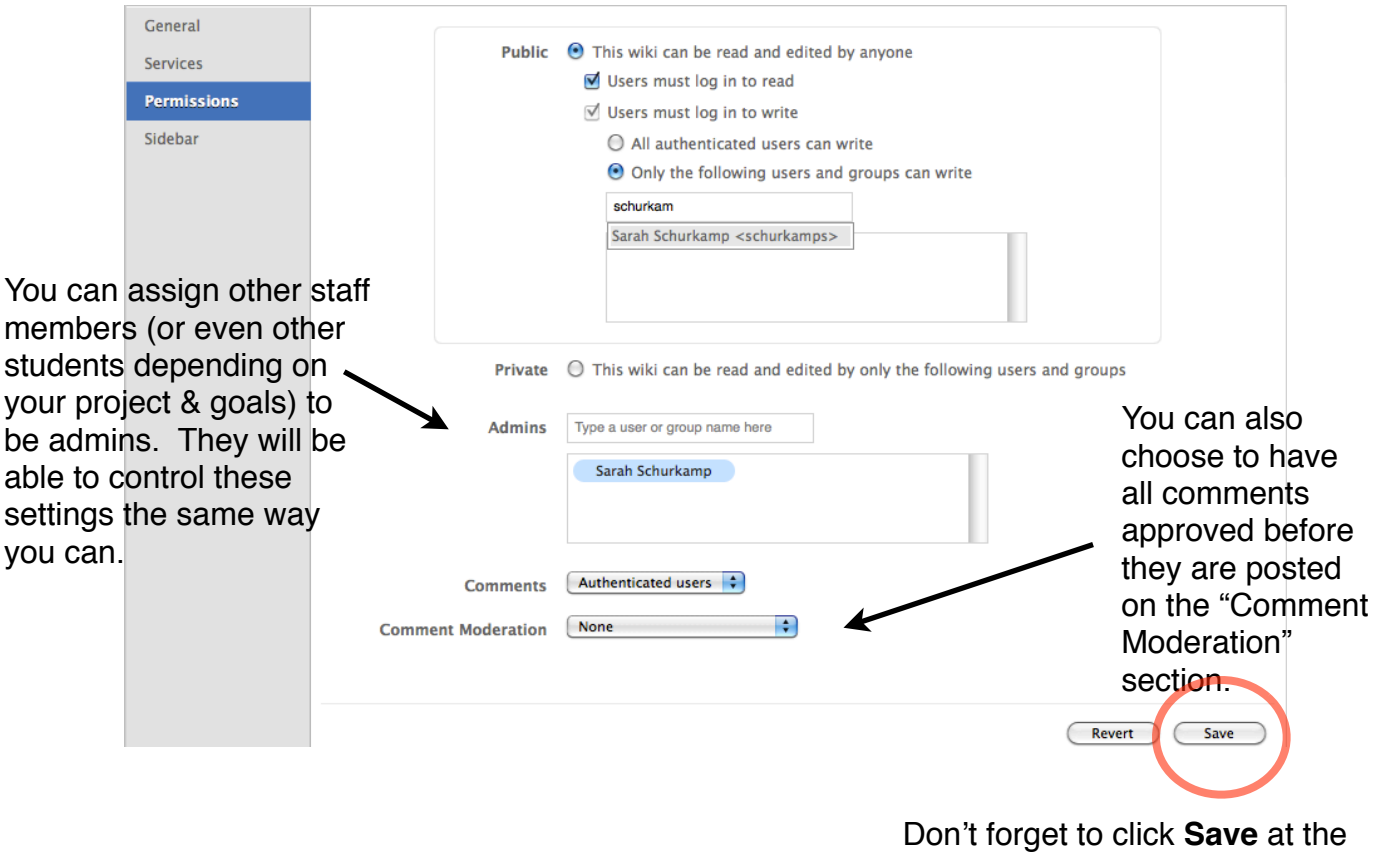

bottom of your screen!

## **Suggestions**

To go back to the main part or home page of your wiki and blog site, just click on the title of your site at the top.

For discussions, create an entry in the **blog**. Once you've created your topic and typed your information, students will be able to view the discussion topic and click "Comment." They will NOT be able to edit your discussion topic or other student comments. They CAN delete their own comment.

Students can also comment on the **wiki**. Students CAN edit the wiki (because a wiki is designed to have multiple users edit). A wiki is a good place for a group of students to collaborate on a topic and have their classmates and teacher respond through comments.

Another key difference between the wiki and blog, is that when you create a wiki page, it appears on the recent changes area in the sidebar. It's not easily noticeable and as new pages are created, your past wiki pages will disappear from that section. I recommend having the main page of your wiki be like your "home page." From there, when a new wiki page is created, create a link to that page. All you have to do when editing your main wiki page is click on the link button (it looks like a curved arrow) and find the title of the page.

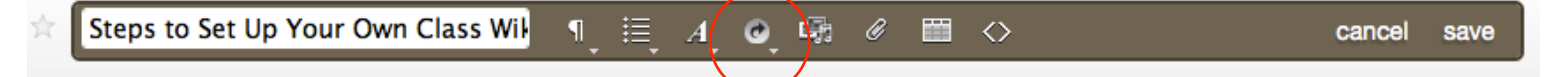

## **Steps to link to new wiki pages on your main page:**

Create the new wiki page and save your work.

Click back to your main part of your site. (Click on your title of your website at the top of the page).

Click the pencil to edit. Click the button that looks like a curved arrow (the tooltip for it says "create or edit a link").

Choose the link of the wiki page you'd like to have students see. Save your work. Now you have an easily accessible link to your new wiki page.

If you have questions or suggestions, please email [schurkamps@slsd.org.](mailto:schurkamps@slsd.org)